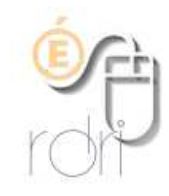

## **Thunderbird : Archiver, Rechercher**

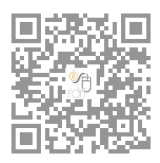

**DSDEN du Rhône** 

## **Archiver ses messages**

La boîte "Courrier entrant" n'est pas destinée à conserver les messages une fois lus et traités.

Une fois le message traité, cliquer sur celui-ci, puis sur Archiver :

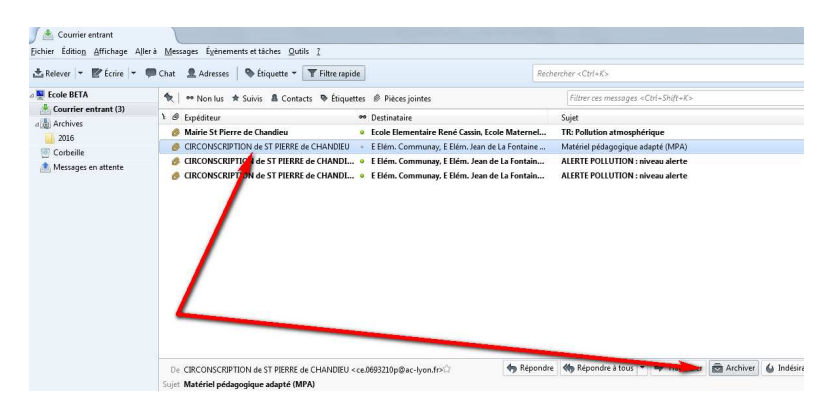

Thunderbird place automatiquement le message dans le dossier "Archives" (qu'il crée s'il n'existe pas encore) et dans un sous-dossier (mois ou année selon les réglages choisis) :

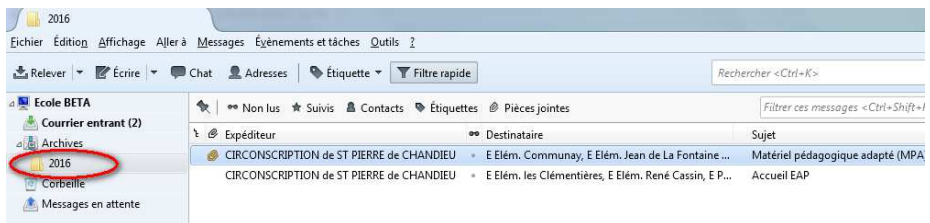

Pour changer les paramètres d'archivages, se rendre sur les paramètres du compte (par le menu Outils) :

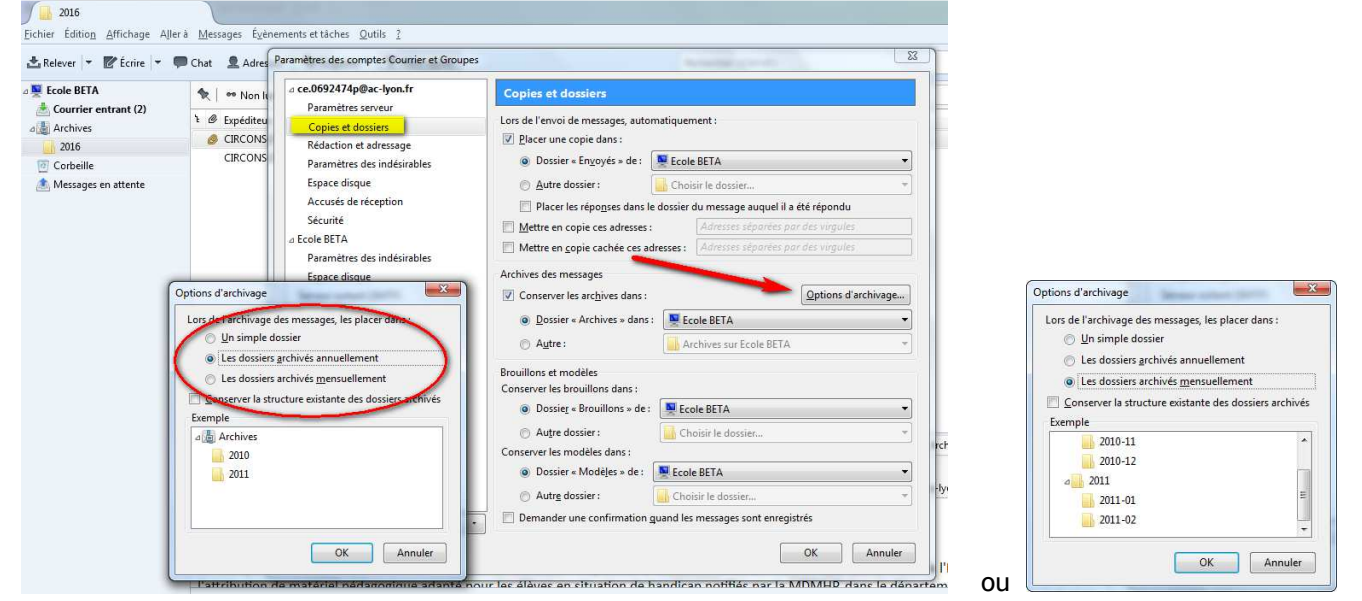

## **Rechercher un ou des messages**

Le meilleur moyen de rechercher un message est d'utiliser le "filtre rapide". Pour ce faire cliquer sur l'icône correspondante :

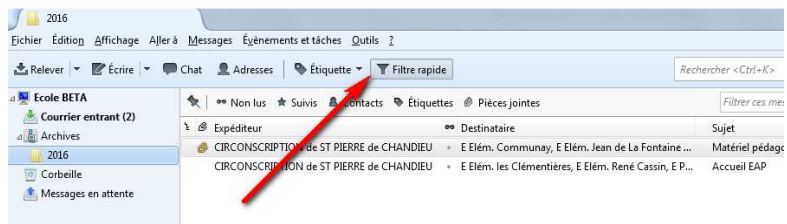

Ensuite, il suffit de cliquer sur le dossier où peut/doit se trouver le(s) message(s) recherché(s) et d'indiquer dans la barre de recherche "Filtrer les messages" le(s) terme(s) recherché(s) dans le sujet, l'expéditeur, le destinataire, le corps du message, voire tous à la fois :

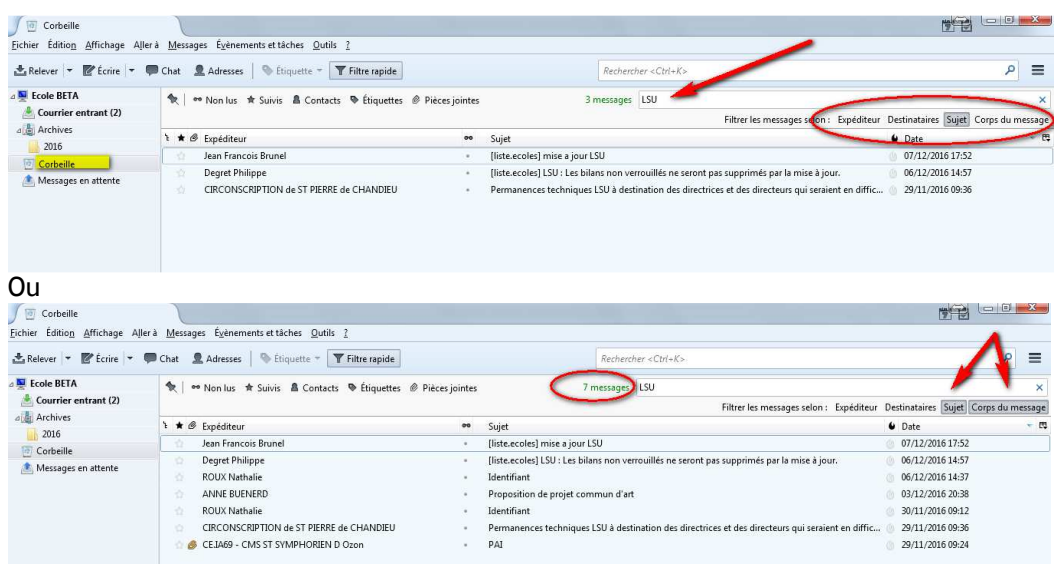

Il est aussi possible, notamment en cas d'échec, de faire une recherche sur un dossier ou même tout le compte, dans la recherche globale. Les différents messages citant le(s) terme(s) s'affichent alors (ils peuvent être triés par date ou pertinence :

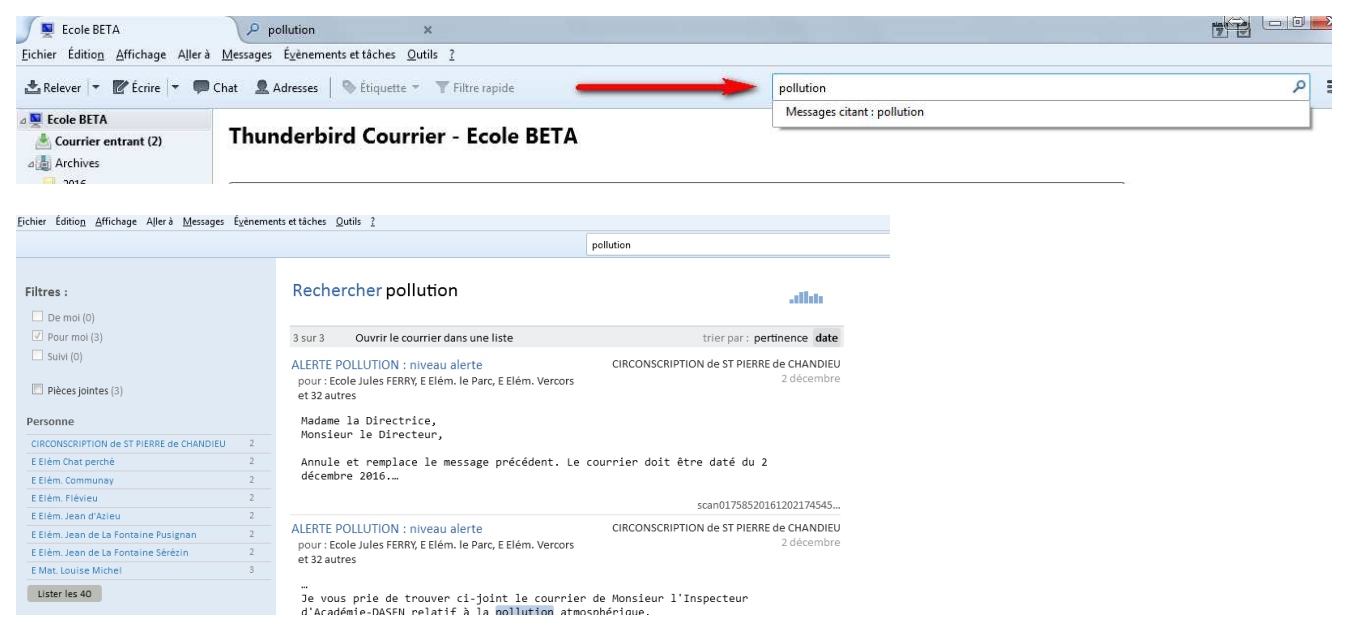